## **Register Representation**

(If you are not the appellant that started the case)

Log in to your account with your username and password.

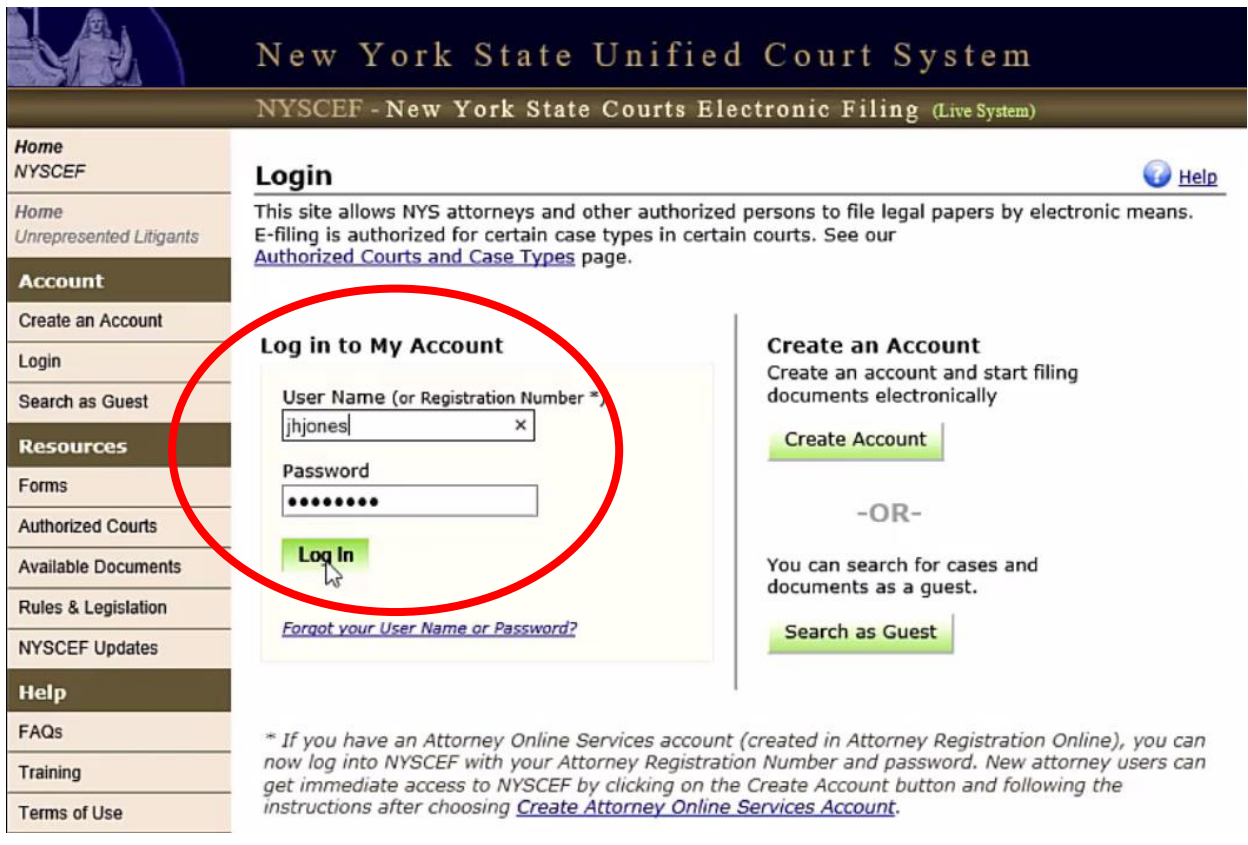

## Choose File Documents under Appellate Court

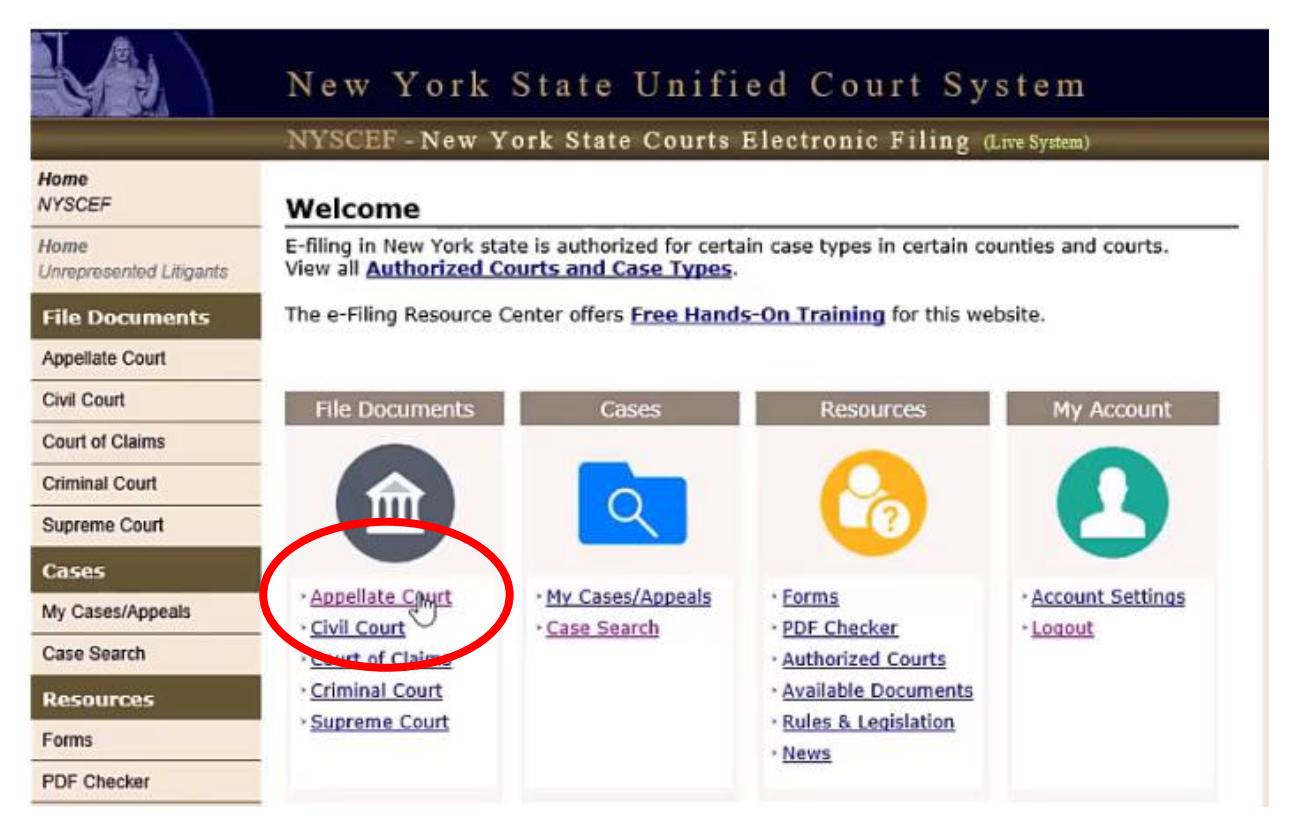

Under Prior to Perfection Select Enter Contact Information for Respondent and Other Parties

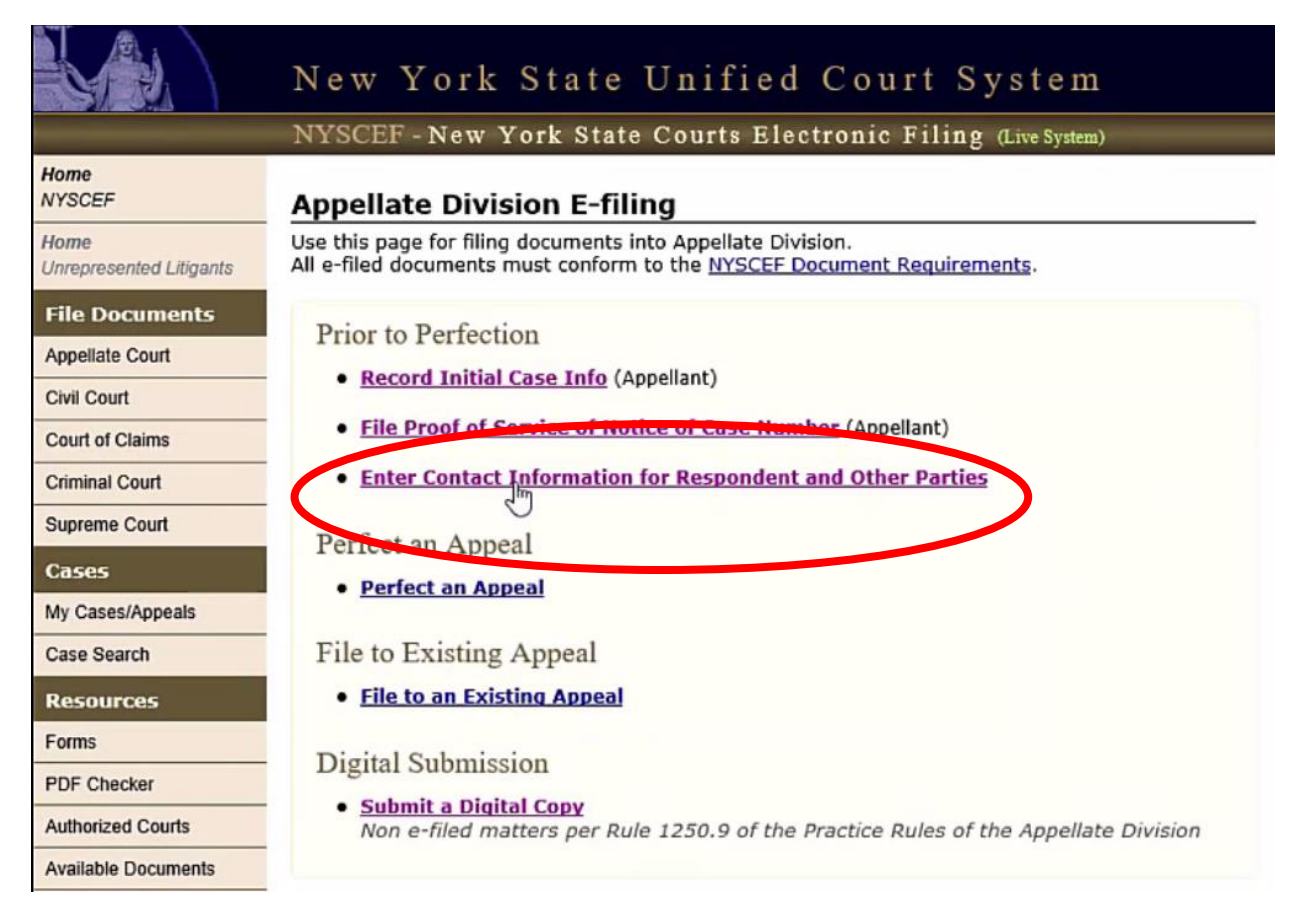

## Enter Case Number and Select Court

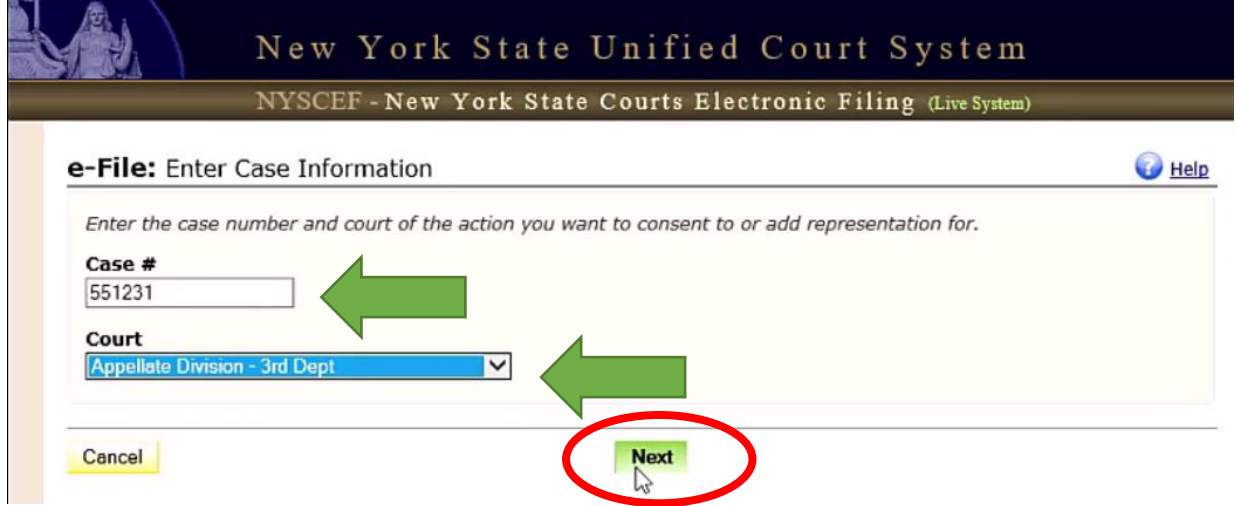

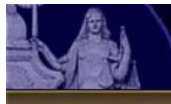

## New York State Unified Court System

NYSCEF-New York State Courts Electronic Filing (Live System)

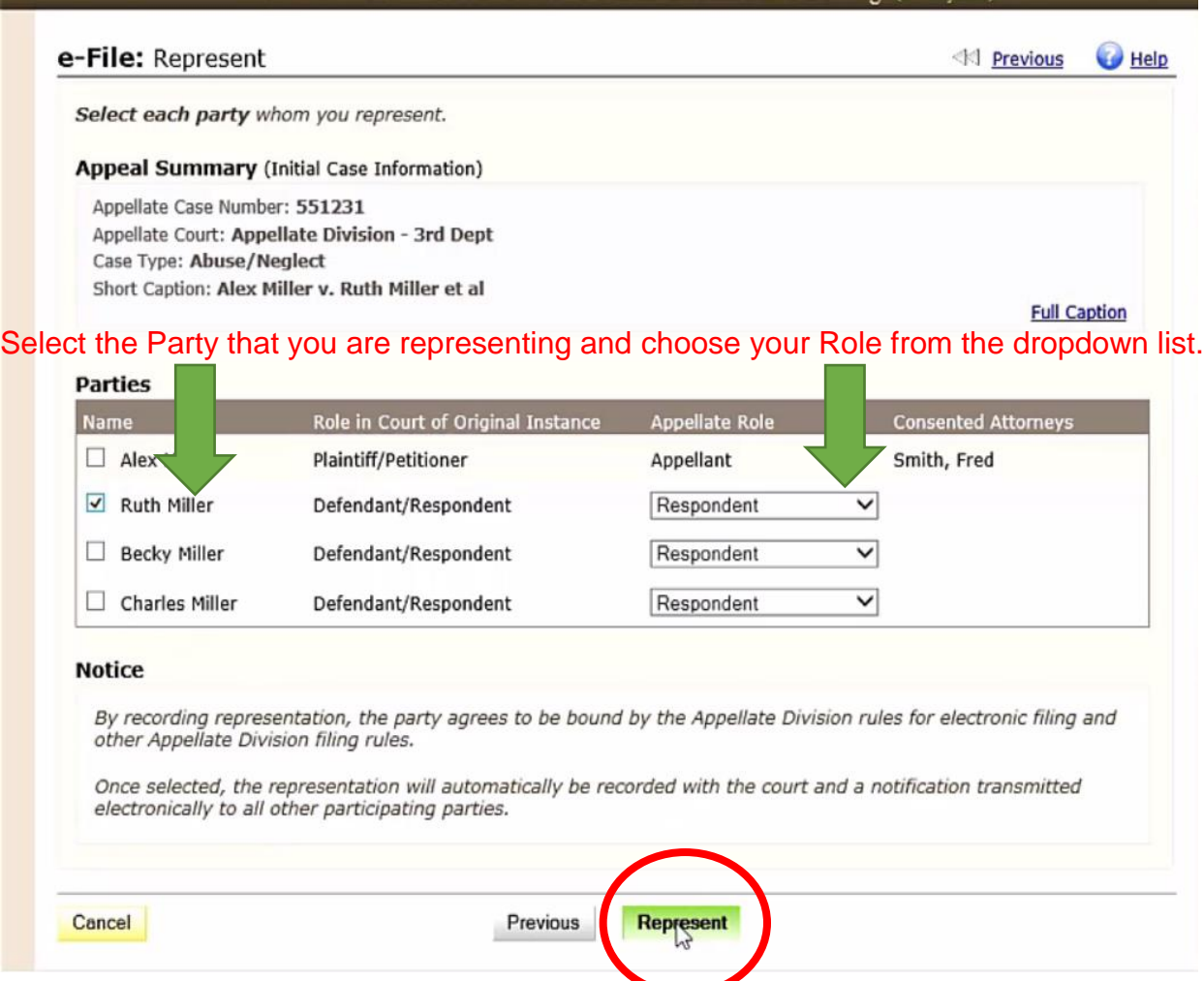

You will now see the association of who you are logged in as with the proper representation. When you are done with this view click Home.

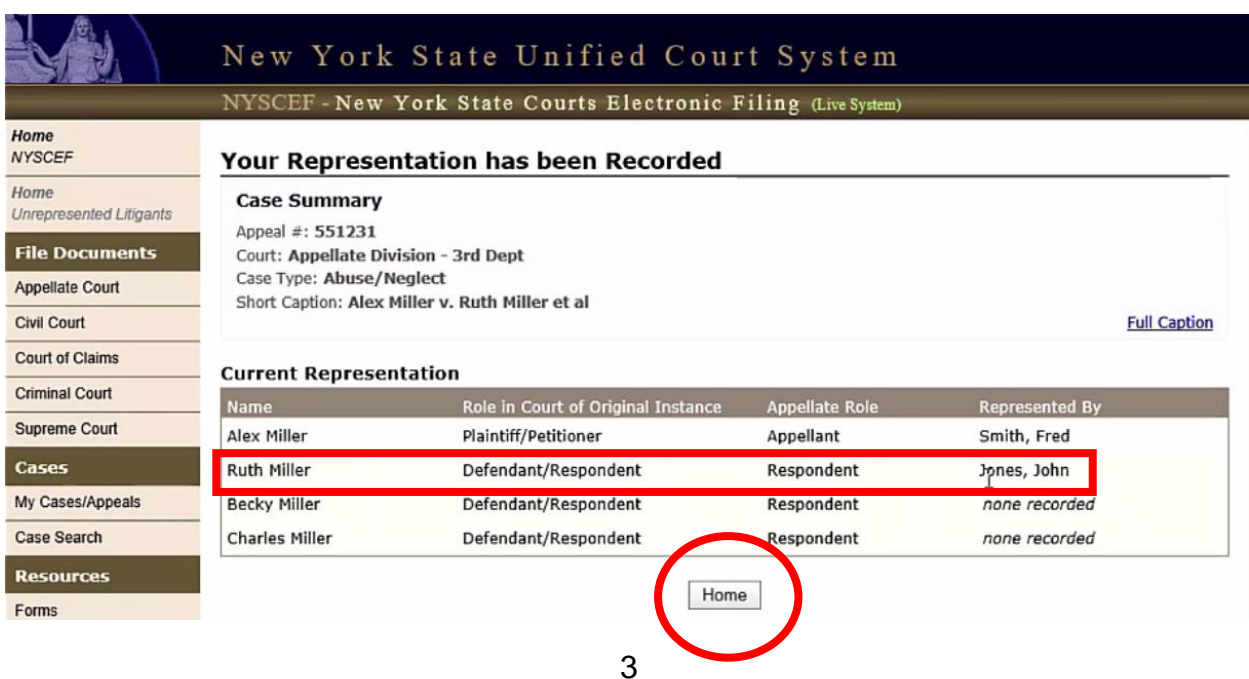